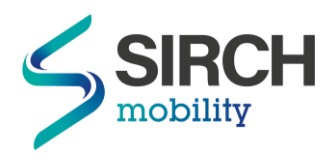

## Deine Kurzanleitung bevor es los geht

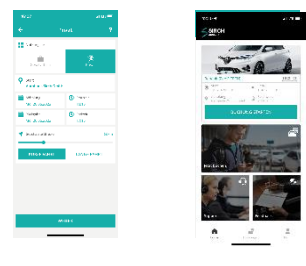

1. Buche deine Fahrt zunächst bequem per *SIRCH mobility* App! Die App steht im App Store oder Google Play Store für dich zum Download bereit. Alternativ kannst du deine Fahrt auch über die Webseite [https://sirch-mobility.fleetster.de](https://sirch-mobility.fleetster.de/#/home/login) buchen.

Übrigens: Die Eingabe der geplanten Fahrstrecke wird benötigt, um den Mindestladestand für deine Route garantieren zu können. Dir werden später natürlich nur die tatsächlich gefahrenen km in Rechnung gestellt.

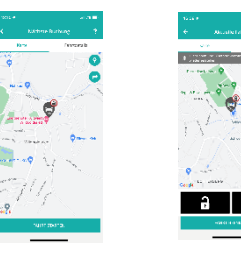

2. Hole dein Fahrzeug zur vereinbarten Zeit ab. Öffnen kannst du es mit deiner *SIRCH mobility* App. Betätige dazu das "Schloss-auf- Symbol" in deiner App. Du möchtest das Fahrzeug abschließen? Hierzu einfach das "Schloss-zu-Symbol" in der App drücken. Kinderleicht nicht wahr?

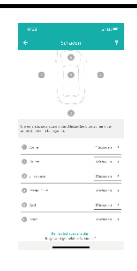

3. Bitte prüfe vor Inbetriebnahme unbedingt das Fahrzeug auf Schäden und melde diese über die App. Bereits gemeldete Schäden sind dort für dich einsehbar. Diese musst du nicht nochmals melden. So kannst du mit gutem Gefühl deine Fahrt antreten.

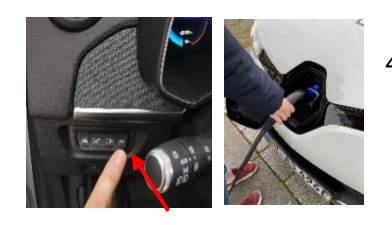

4. Jetzt geht's gleich los. Du musst nur noch das Ladekabel entriegeln. Dazu die Stecker-Taste links neben dem Lenkrad betätigen, das Kabel abstecken und im Kofferraum verstauen.

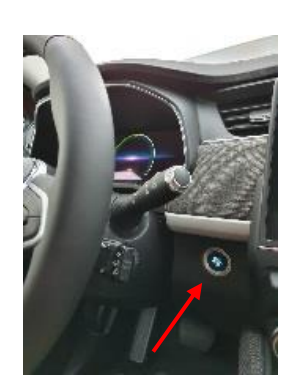

5. Bist du bereit? Zum Starten des Fahrzeugs einfach das Bremspedal drücken und den Zoe mit dem Startknopf rechts neben dem Lenkrad starten. Der Motor läuft, wenn "Ready" im Display erscheint.

Wahlhebel betätigen:

- $R=$  Rückwärts, N = kein Gang (Achtung, Fahrzeug rollt evtl.),
- D = Vorwärts, B = Vorwärts mit Bremskraftverstärkung

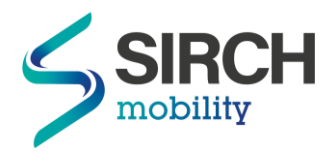

## Kurzanleitung für die Rückgabe

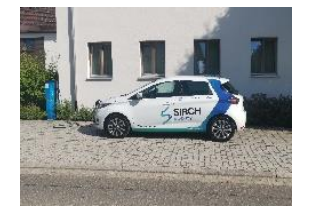

1. Wir hoffen, dass du deine Fahrt genießen konntest. Zum Ende des Buchungszeitraumes musst du den Zoe nun am dem CarSharing Parkplatz abstellen, an dem du das Fahrzeug abgeholt hast. Kontrolliere das Fahrzeug unbedingt nochmals auf Beschädigungen. Solltest du Schäden feststellen, kannst du diese später in der App erfassen. (siehe Schritt 4)

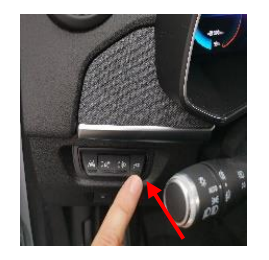

2. Auf die Plätze, fertig, Strom! Das Fahrzeug muss jetzt wieder geladen werden. Dazu die Ladeklappe öffnen (Stecker-Taste links neben dem Lenkrad drücken). Das Ladekabel aus dem Kofferraum nehmen und das Fahrzeug an der Ladesäule/Wallbox anstecken.

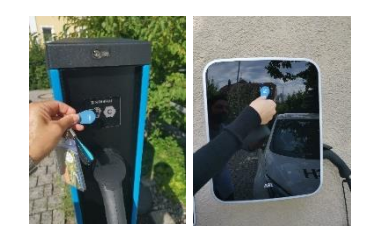

3. Jetzt den Ladevorgang starten. An der Sharing Station in Kempten musst du die AllgäuStrom-Ladekarte an die Ladesäule halten, in Memmingen und Leutkirch startet der Ladevorgang automatisch, an allen anderen Standorten muss der blaue Chip an die Ladesäule/Wallbox gehalten werden, um die Ladesäule/Wallbox freizuschalten.

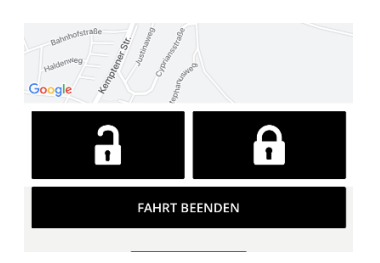

4. Der letzte Schritt: Beende deine Buchung. Dazu das Fahrzeug über das "Schloss-zu-Symbol" in der App verschließen und anschließend den Button "Fahrt beenden" drücken. Danach die Schließung bestätigen, die Sauberkeit bewerten und weiter den Anweisungen der App folgen. Entstandene Schäden kannst du nun melden.

Wichtig: Deine Buchung ist erst beendet nachdem die Meldung "Schlüsselrückgabe war erfolgreich" angezeigt wurde.

Vielen Dank, dass du mit dem CarSharing-Fahrzeug so pileglich umgegangen bist, wie mit deinem eigenen Auto. Bis zur nächsten Buchung!

SIRCH mobility - we mind your way